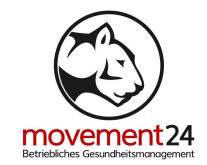

## ANLEITUNG: AKTIVIEREN DES NACHTMODUS - ANDROID

- Navigiere zu "Einstellungen" > "Anzeige" > "Nachtmodus"
- Aktiviere den Nachtmodus, indem du auf den Regler bei "Jetzt anschalten" tippst.
- Du kannst darunter auch einen Zeitplan für den Nachtmodus festlegen. Am einfachsten ist die voreingestellte Möglichkeit von Sonnenuntergang bis Sonnenaufgang. Alternativ hast du aber auch die Möglichkeit einen benutzerdefinierten Zeitplan mit Start- und Endzeit erstellen.

Shortcut:

- Ziehe die Statusleiste nach unten.
- Wische nach links, hier findest du den Nachtmodus zum schnellen Aktivieren.